## 2800HD (250-3550) Using the SETUP\_28 Utility Faxback Doc. # 1844

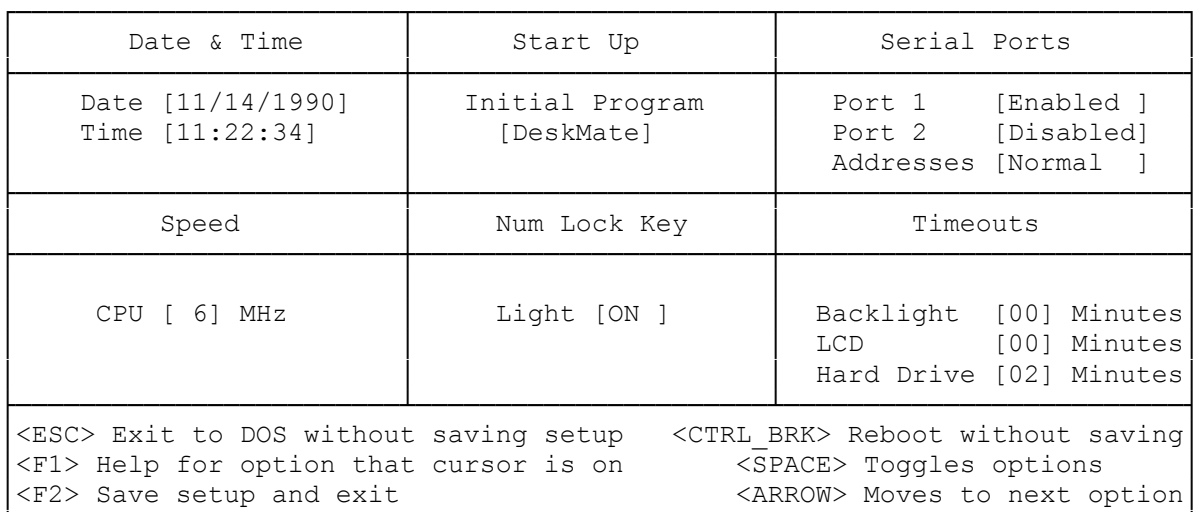

└─────────────────────────────────────────────────────────────────────────┘

The following settings are stored inside the computer, regardless of whether it is turned on or off:

- Date
- Time
- Startup environment (MS-DOS or DeskMate)
- Serial Port 1/2 enable/ disable
- CPU speed (12 or 6 MHz)
- NUM LOCK on or off at startup
- Elapsed idle time before the hard drive enters standby mode (0-18 minutes)
- Elapsed idle time before the backlight enters standby mode (0-60 minutes)
- Elapsed idle time before the LCD display enters standby mode (0-60 minutes)

Using the SETUP 28.COM utility, you can change any of the preceding settings as desired. You MUST use setup if you install or remove memory, a modem, mouse, or other external serial device.

Date and Time:

Adjust the date and time. Used by the system for files.

Startup Environment:

 Choose whether DeskMate or MS-DOS C> prompt are the first environment displayed at startup.

NUM LOCK Key:

 If an external keyboard is connected to the computer, its NUM LOCK function can be activated automatically at startup. Select Light ON to activate the NUM LOCK function.

Standby Mode:

 Select the amount of idle time that must pass before a device turns itself off. (For maximum battery time, use the recommended settings.)

- \* The backlight will turn off after an idle period of up to 60 minutes  $(detault = 4)$ .
- \* The built-in display will turn off after an idle time of up to 18 minutes (default =  $8$ ).
- \* The hard drive will turn off after an idle period of up to 18 minutes  $(detault = 2)$ .

Serial Ports:

 There are 2 serial ports: the modem port (called the internal port) and the external serial port. Enable port 1 if you connect an external device (ex. a mouse) to the external serial port. Enable port 2 if you install an internal modem. To conserve power, disable the ports if no option is installed in it.

Note: You can swap ports (make the modem port 1) by selecting SWAPPED under the address option.

CPU Speed:

Select either 12 or 6 MHz. Some applications run better at 6 MHz.

(jej-05/10/94)